# 4D Plug-ins 2004

## *Mise à jour Windows*® */Mac*™*OS*

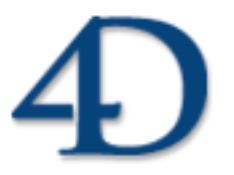

 $4^{\rm e}$  Dimension $^{\circledR}$ © 1985 - 2004 4D SA. Tous droits réservés.

### *4D Plug-ins 2004 Mise à jour*

*Copyright© 1985 - 2004 4D SA / 4D, Inc. Tous droits réservés.*

Les informations contenues dans ce manuel peuvent faire l'objet de modifications sans préavis et ne sauraient en aucune manière engager 4D SA. La fourniture du logiciel décrit dans ce manuel est régie par un octroi de licence dont les termes sont précisés par ailleurs dans la licence électronique figurant sur le support du Logiciel et de la Documentation y afférente. Le logiciel et sa Documentation ne peuvent être utilisés, copiés ou reproduits sur quelque support que ce soit et de quelque manière que ce soit, que conformément aux termes de cette licence.

Aucune partie de ce manuel ne peut être reproduite ou recopiée de quelque manière que ce soit, électronique ou mécanique, y compris par photocopie, enregistrement, archivage ou tout autre procédé de stockage, de traitement et de récupération d'informations, pour d'autres buts que l'usage personnel de l'acheteur, et ce exclusivement aux conditions contractuelles, sans la permission explicite de 4D SA.

4D, 4D Draw, 4D Write, 4D View, 4D Insider, 4ème Dimension®, 4D Server ainsi que les logos 4e Dimension et 4D sont des marques enregistrées de 4D SA.

Windows, Windows NT et Microsoft sont des marques enregistrées de Microsoft Corporation.

Apple, Macintosh, Power Macintosh, QuickTime sont des marques enregistrées ou des noms commerciaux de Apple Computer, Inc.

Mac2Win Software est un produit de Altura Software, Inc.

Ce produit inclut un programme développé par Apache Software Foundation (http://www.apache.org/). 4e Dimension utilise des logiciels de cryptographie écrits par Eric Young (eay@cryptsoft.com), ainsi que des logiciels écrits par Tim Hudson (tjh@cryptsoft.com).

Correcteur orthographique, © Copyright SYNAPSE Développement, Toulouse, France, 1994-2004.

ACROBAT © Copyright 1987-2004, Secret Commercial Adobe Systems Inc. Tous droits réservés. ACROBAT est une marque enregistrée d'Adobe Systems Inc.

Tous les autres noms de produits ou appellations sont des marques déposées ou des noms commerciaux appartenant à leurs propriétaires respectifs.

## **Sommaire**

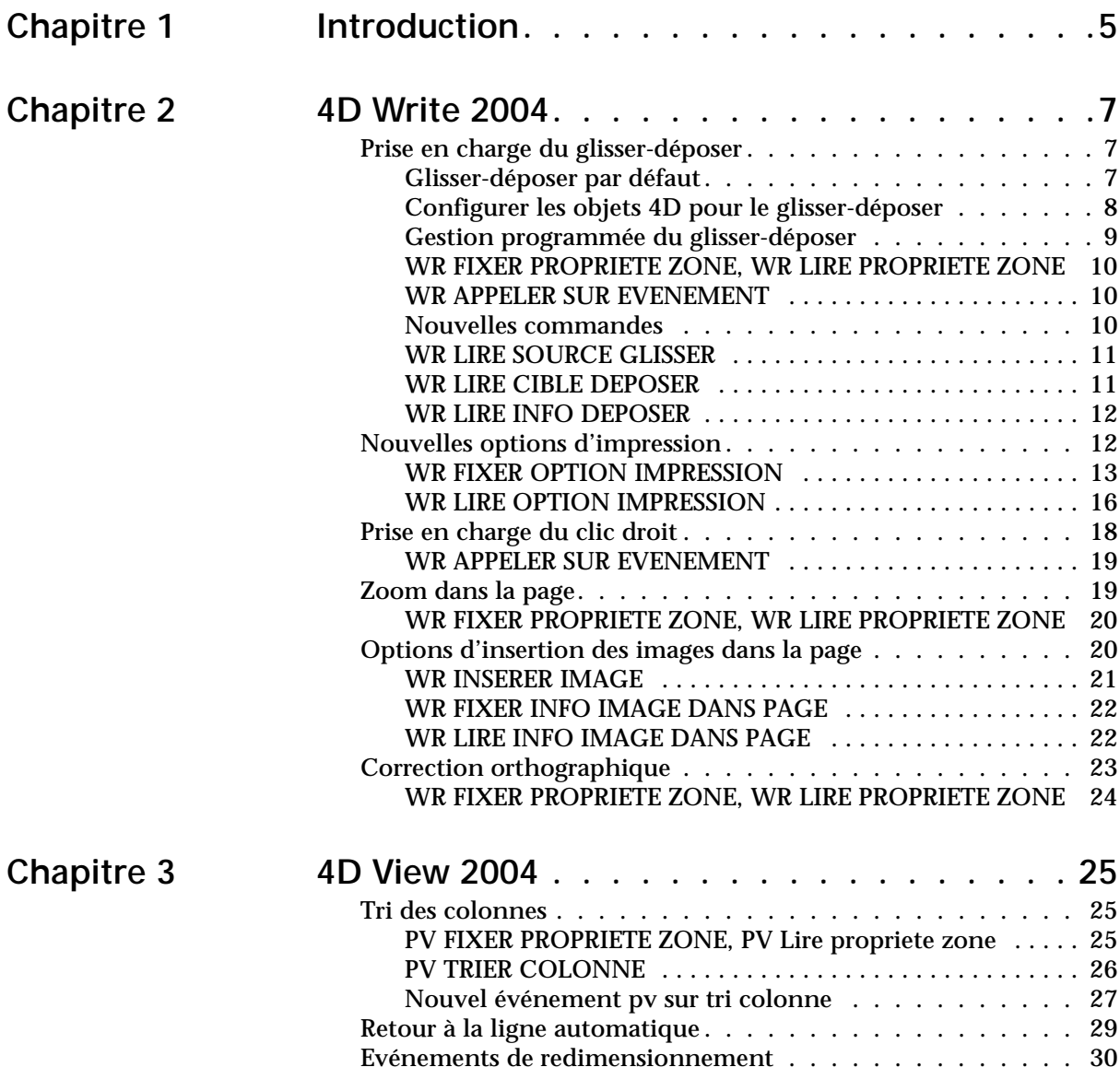

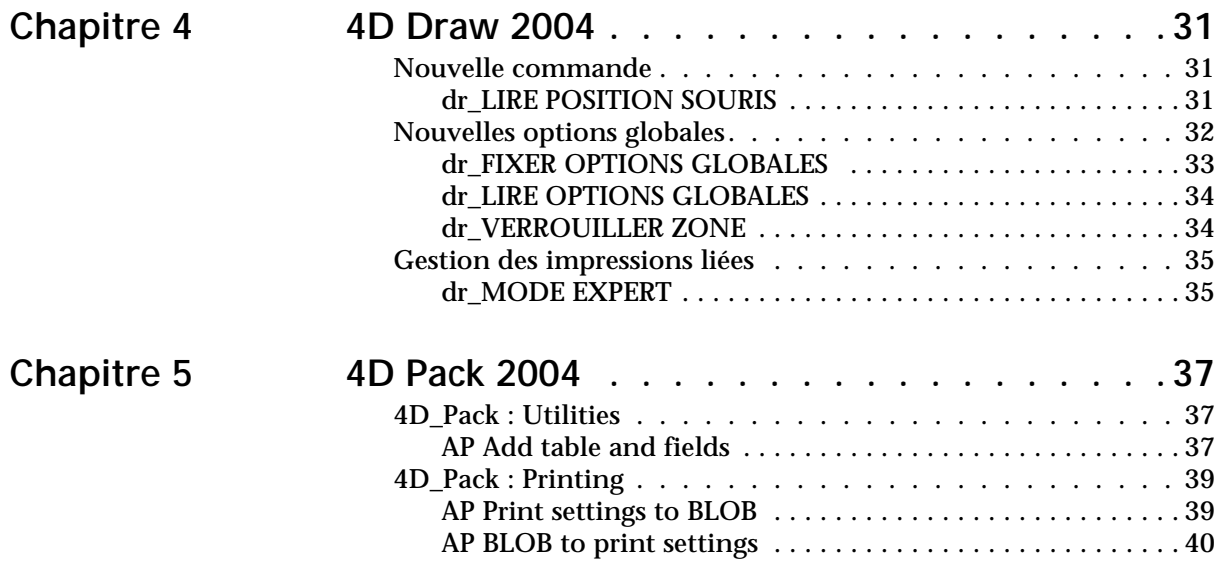

## <span id="page-4-0"></span>**1 Introduction**

Ce manuel décrit les nouveautés et les modifications apportées aux versions 2004 des plug-ins de l'environnement de 4<sup>e</sup> Dimension. Ces nouveautés concernent les plug-ins 4D suivants :

- 4D Write
- 4D View
- 4D Draw
- 4D Pack

A noter que l'installation des plug-ins a été modifiée dans 4<sup>e</sup> Dimension 2004. Ces nouveautés sont décrites dans le chapitre "Architecture des applications 4D" du manuel *Mise à jour* de 4e Dimension 2004.

## <span id="page-6-0"></span>**2 4D Write 2004**

La version 2004 de 4D Write comporte les nouveautés et modifications suivantes :

- prise en charge du glisser-déposer,
- nouvelles options d'impression,
- prise en charge du clic droit,
- zoom dans la page,
- nouvelles options d'insertion des images dans la page,
- correction orthographique à la volée.

## <span id="page-6-1"></span>**Prise en charge du glisser-déposer**

<span id="page-6-2"></span>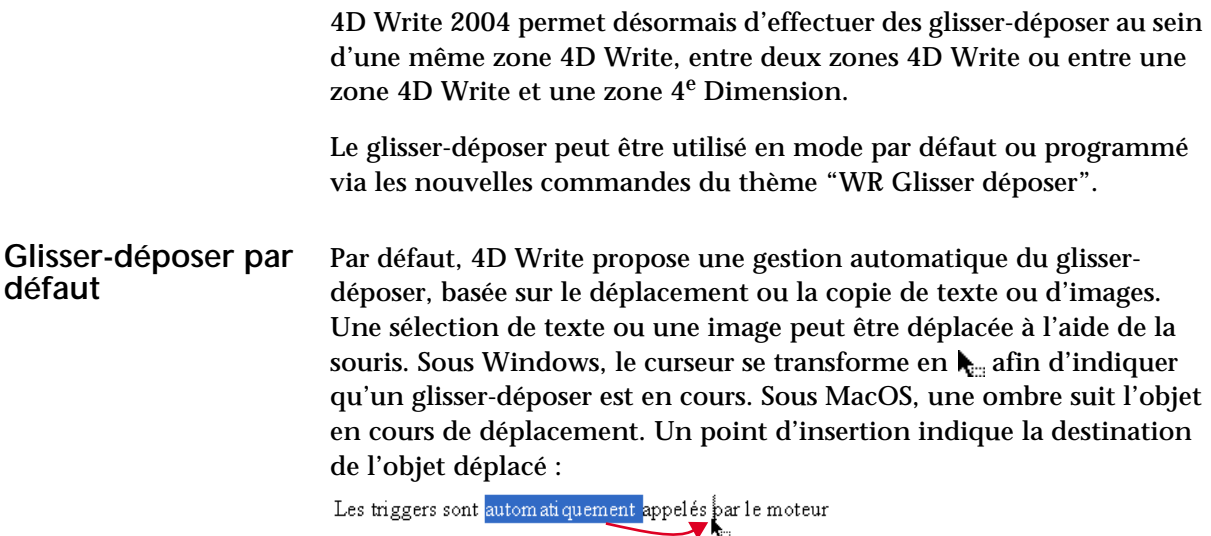

Les triggers sont appelés automatiquement par le moteur

<span id="page-7-0"></span>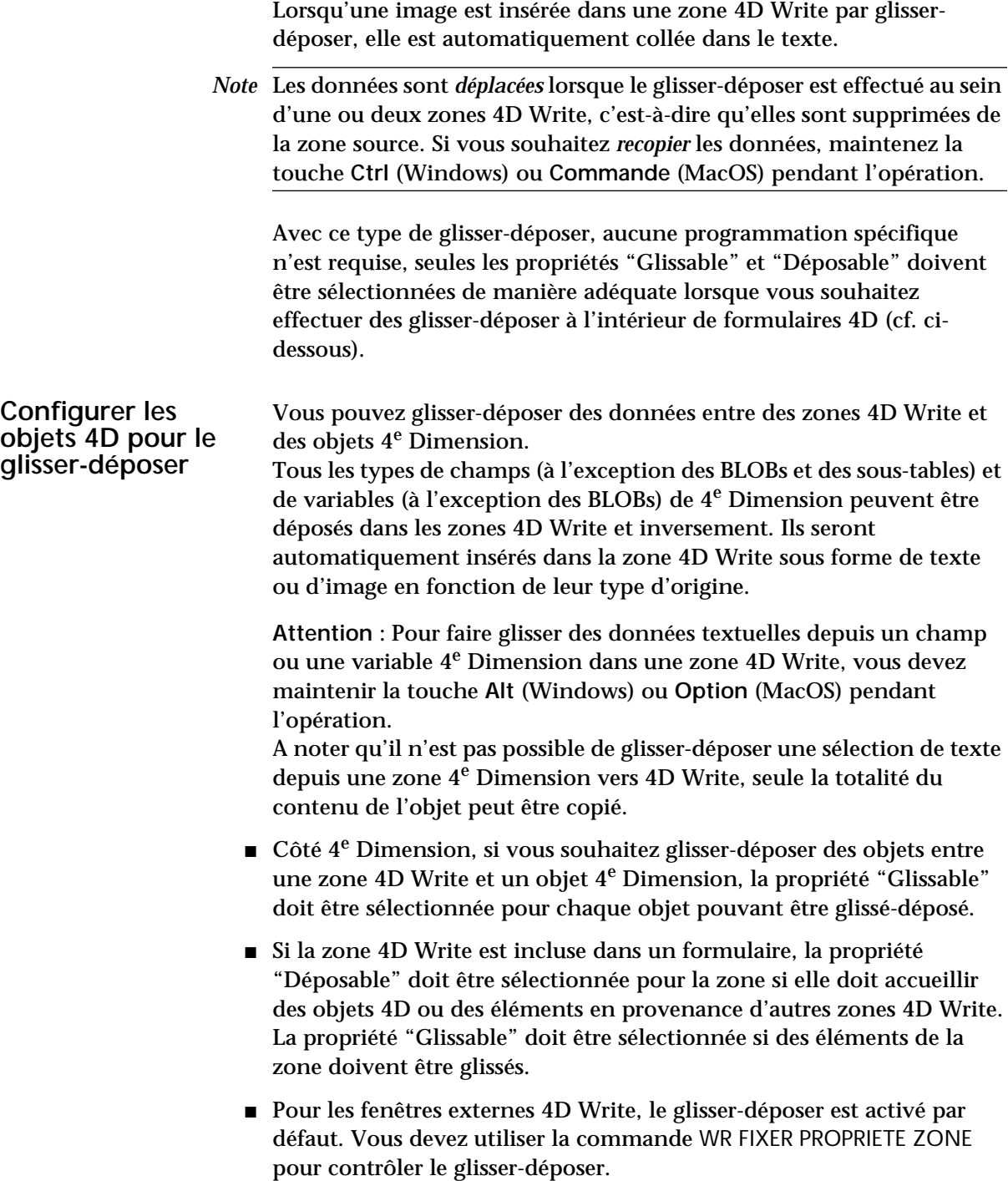

#### <span id="page-8-0"></span>**Gestion programmée du glisser-déposer**

Le glisser-déposer par défaut de 4D Write permet de mettre en place des interfaces intuitives et permet généralement une meilleure ergonomie.

Toutefois, dans certains cas vous souhaiterez personnaliser ces mécanismes, notamment pour :

- utiliser le glisser-déposer depuis d'autres objets de formulaire (listes hiérarchiques, zones de défilement, etc.)
- contrôler l'effet d'un glisser-déposer, par exemple pour recopier les données glissées à plusieurs emplacements.

Dans ce cas, vous devez combiner les commandes de gestion du glisserdéposer de 4<sup>e</sup> Dimension et celles de 4D Write.

Dans un premier temps, vous devez vous assurer que les événements formulaires Sur glisser et/ou Sur déposer sont effectivement cochés pour les objets utilisés.

Vous pouvez paramétrer les propriétés de glisser-déposer pour la zone 4D Write à l'aide des commandes WR LIRE PROPRIETE ZONE et WR FIXER PROPRIETE ZONE.

Si la zone 4D Write est incluse dans un formulaire, vous pouvez utiliser les événements formulaire Sur glisser et Sur déposer de l'objet zone incluse, si c'est une fenêtre externe, vous devrez gérer spécifiquement les événements à l'aide de la commande WR APPELER SUR EVENEMENT.

Si vous souhaitez contrôler précisément le type des objets 4D en cours de déplacement, vous devez utiliser la commande 4<sup>e</sup> Dimension PROPRIETES GLISSER DEPOSER. Les commandes de 4<sup>e</sup> Dimension vous permettent d'effectuer tout type d'action en réponse à un glisserdéposer.

En cas de glisser-déposer entre deux zones 4D Write, vous pouvez connaître la zone depuis laquelle les données ont été glissées à l'aide de la nouvelle commande WR LIRE SOURCE GLISSER.

Vous pouvez connaître la zone dans laquelle l'objet 4D a été déposé à l'aide de la nouvelle commande WR LIRE CIBLE DEPOSER ainsi que la position exacte du point d'insertion au moment où l'objet a été déposé (nouvelle commande WR LIRE INFO DEPOSER) : zone (en-tête, pied de page, corps) et emplacement du curseur.

#### <span id="page-9-0"></span>**WR FIXER PROPRIETE ZONE, WR LIRE PROPRIETE ZONE** WR FIXER PROPRIETE ZONE (zone; propriété; valeur{; valeurAlpha}) WR LIRE PROPRIETE ZONE (zone; propriété; valeur{; valeurAlpha}) Le paramètre *propriété* accepte deux nouvelles constantes relatives au glisser-déposer, disponibles dans le thème "WR Propriétés de zone". Ces constantes permettent de fixer et de lire par programmation les autorisations de glisser et de déposer dans la zone. A noter que les valeurs fixées par ce paramètre remplacent les propriétés éventuellement définies dans le formulaire. Les valeurs possibles sont les suivantes : **WR APPELER SUR EVENEMENT** WR APPELER SUR EVENEMENT (zone; événement; méthEvénement) Le paramètre *événement* accepte deux nouvelles constantes relatives au glisser-déposer, disponibles dans le thème "WR Evénements" :  $\blacksquare$  wr sur glisser (11) ■ wr sur déposer (12) Ces constantes permettent de gérer par programmation les événements **Constantes Valeurs** wr autoriser glisser  $(14)$  0 = Aucune valeur ne peut être glissée à partir de la zone (même si le glisserdéposer est autorisé) 1 = Il est possible de glisser une sélection à partir de la zone wr autoriser déposer  $(15)$  0 = Aucune valeur ne peut être déposée dans la zone (même si le glisser-déposer est autorisé) 1 = Il est possible de déposer une sélection dans la zone

de glisser-déposer se produisant notamment dans les fenêtres 4D Write externes.

#### <span id="page-9-2"></span><span id="page-9-1"></span>**Nouvelles commandes**

Trois nouvelles commandes, placées dans le thème "WR Glisser déposer", permettent de répondre aux besoins spécifiques liés à la gestion programmée du glisser-déposer dans 4D Write.

<span id="page-10-0"></span>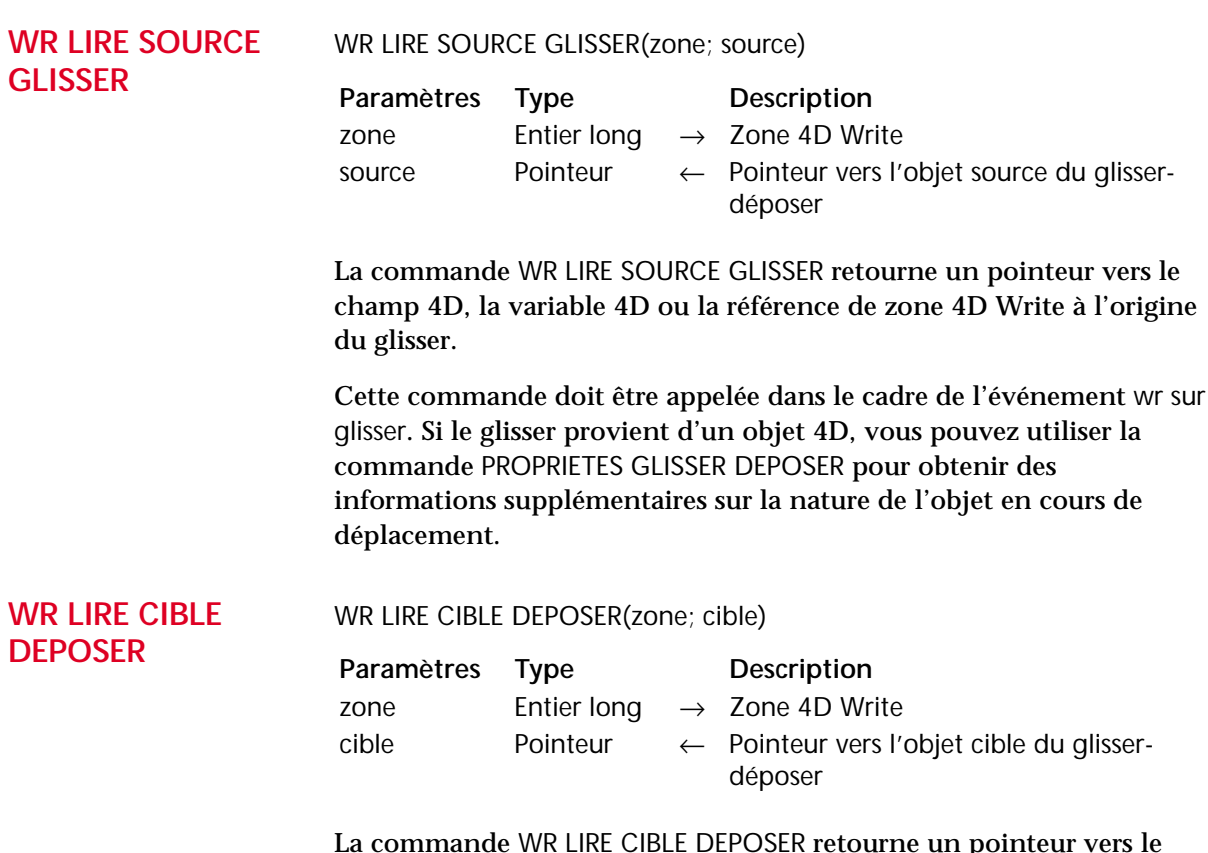

<span id="page-10-1"></span>inteur vers le champ 4D, la variable 4D ou la référence de zone 4D Write dans laquelle le déposer a eu lieu.

Cette commande doit être appelée dans le cadre de l'événement wr sur déposer. Si le déposer a lieu dans une zone 4D Write, vous pouvez utiliser la commande [WR LIRE INFO DEPOSER](#page-11-2) pour obtenir des informations supplémentaires sur la partie et l'emplacement du déposer. Si le déposer a lieu dans un objet 4D, vous devez utiliser les commandes 4e Dimension telles que Position deposer pour gérer l'opération.

<span id="page-11-2"></span><span id="page-11-0"></span>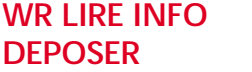

#### WR LIRE INFO DEPOSER(zone; cadre; curseur)

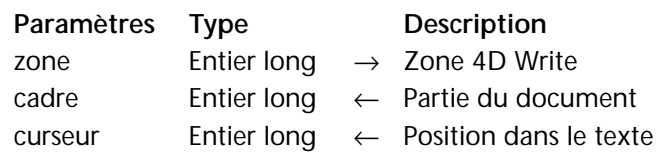

La commande WR LIRE INFO DEPOSER retourne des informations précisant l'emplacement exact où les données glissées ont été déposées. Cette commande doit être appelée dans le cadre de l'événement wr sur déposer.

Le paramètre *cadre* retourne la partie du document dans laquelle les données ont été déposées. Vous pouvez comparer la valeur reçue aux constantes du thème "WR Cadres" :

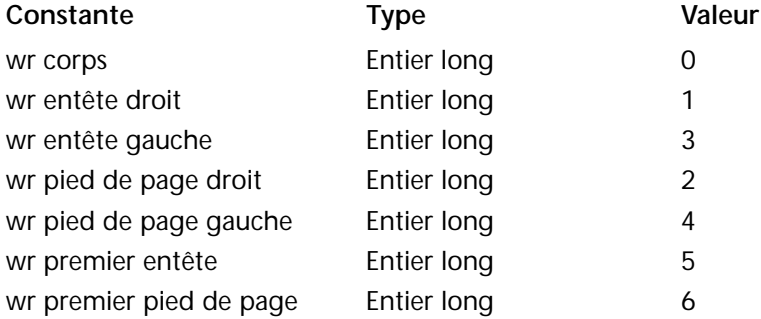

Le paramètre *curseur* retourne l'emplacement du curseur d'insertion parmi l'ensemble des caractères de la *zone*.

## <span id="page-11-1"></span>**Nouvelles options d'impression**

4D Write 2004 permet de gérer de nouvelles options d'impression pour la zone spécifiée, à l'aide de deux nouvelles commandes, placées dans le thème "WR Impression" : WR FIXER OPTION IMPRESSION et WR LIRE OPTION IMPRESSION.

Il est possible d'utiliser les commandes 4<sup>e</sup> Dimension permettant de lire et de fixer l'imprimante courante. Le changement d'imprimante ne modifie pas les options d'impression (sauf si une option n'est pas disponible dans la nouvelle imprimante).

#### <span id="page-12-1"></span><span id="page-12-0"></span>**WR FIXER OPTION IMPRESSION**

WR FIXER OPTION IMPRESSION(zone;option;valeur1{; valeur2{; valeur3}})

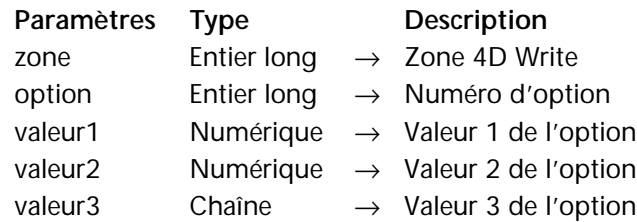

La commande WR FIXER OPTION IMPRESSION permet de modifier par programmation la valeur d'une option d'impression pour la zone 4D Write désignée par le paramètre *zone*. Chaque option définie à l'aide de cette commande reste appliquée à la zone 4D Write jusqu'à ce que la zone soit effacée. Les options usuellement sauvegardées avec les documents 4D Write (par exemple l'orientation) sont également sauvegardées.

Les paramètres d'impression courants de 4<sup>e</sup> Dimension et ceux des autres zones 4D Write ne sont pas modifiés.

Le paramètre *option* vous permet de désigner l'option à modifier. Vous pouvez passer une valeur ou une des constantes prédéfinies suivantes, placées dans le nouveau thème "WR Options d'impression".

Passez dans les paramètres *valeur1* et (facultativement) *valeur2* et *valeur3* la ou les nouvelle(s) valeur(s) de l'*option* spécifiée. Le nombre et la nature des valeurs à passer dépend du type d'option spécifiée.

Pour plus d'informations sur les options et les valeurs possibles, reportez-vous au tableau suivant :

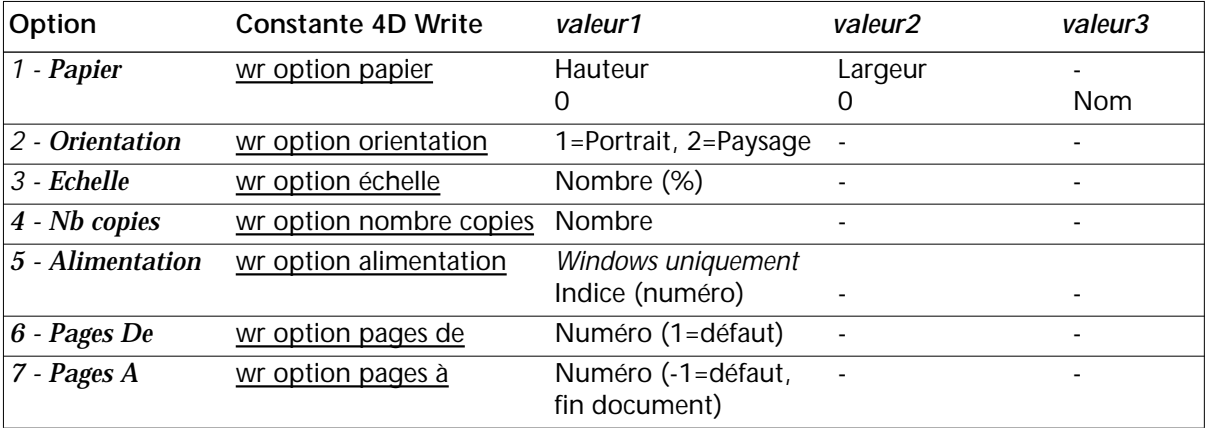

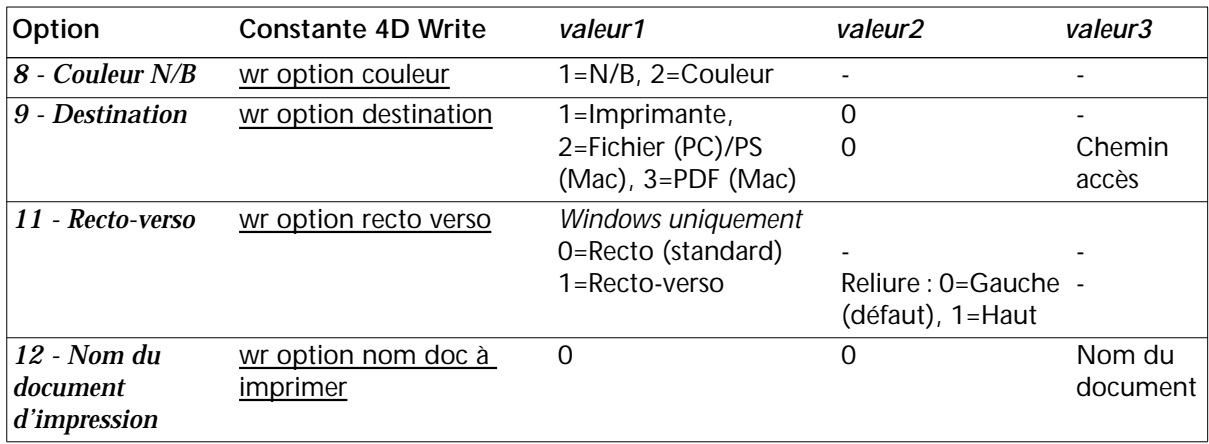

- wr option papier (1) : la liste de tous les noms de papiers disponibles peut être obtenue via la commande 4D VALEURS OPTION IMPRESSION. Vous pouvez passer soit le nom du papier dans *valeur3* (et dans ce cas passez 0 dans *valeur 1* et *valeur2*), soit la hauteur du papier dans *valeur1* et sa largeur dans *valeur2*. La largeur et la hauteur doivent être exprimées en pixels écran.
- **wr option orientation** (2) : vous pouvez passer soit 1 (Portrait), soit 2 (Paysage) dans *valeur1*.
- **wr option échelle** (3) : passez un pourcentage dans *valeur1*. Attention, certaines imprimantes ne permettent pas de modifier l'échelle. Si vous passez une valeur invalide, la propriété est remise à 100% au moment de l'impression.
- **wr option nombre copies** (4) : passez le nombre de copies à imprimer dans *valeur1.*
- **wr option alimentation** (5) : passez un numéro correspondant à l'indice, dans le tableau des bacs retourné par la commande 4D VALEURS OPTION IMPRESSION, du bac papier à utiliser.

*Note* Cette option est utilisable sous Windows uniquement.

- **wr option pages de** (6) : passez dans *valeur1* le numéro de la page à laquelle vous souhaitez faire débuter l'impression. La valeur par défaut est 1.
- wr option pages à (7) : passez dans *valeur1* le numéro de la dernière page à imprimer. Si vous passez -1, l'impression s'effectuera jusqu'à la dernière page du document.

■ wr option couleur (8) : passez dans *valeur1* un code indiquant le mode de prise en charge de la couleur : 1=Noir et blanc (monochrome),  $2=$ Couleur.

*Note* Cette option est utilisable sous Windows uniquement.

■ wr option destination (9) : passez dans *valeur1* un code indiquant le type de destination de l'impression : 1=Imprimante, 2=Fichier (PC)/PS (Mac), 3=Fichier PDF (MacOS uniquement).

Dans tous les cas, passez 0 dans *valeur2*.

Si *valeur1* est différent de 1, passez dans *valeur3* un chemin d'accès pour le document résultant. Ce chemin d'accès sera utilisé jusqu'à ce qu'un autre chemin soit spécifié. Si un fichier du même nom existe déjà à l'emplacement de destination, il est remplacé. Sous Windows uniquement : si vous passez une chaîne vide dans *valeur3* ou omettez ce paramètre, une boîte de dialogue d'enregistrement de fichier apparaît au moment de l'impression. Si l'opération échoue, le paramétrage Imprimante (1) est appliqué.

■ **wr option recto verso** (11) : vous pouvez passer soit 0 (Recto ou standard), soit 1 (Recto-verso) dans *valeur1*. Si *valeur1* vaut 1, vous pouvez définir la reliure à appliquer à l'aide de *valeur2* : 0=Reliure à gauche (valeur par défaut), 1=Reliure en haut.

#### *Note* Cette option est utilisable sous Windows uniquement.

■ wr option nom doc à imprimer (12) : passez dans *valeur3* le nom du document d'impression devant apparaître dans la liste des documents du serveur d'impression. Passez 0 dans *valeur1* et *valeur2.*  Pour utiliser ou rétablir le fonctionnement standard (utilisation du nom de la méthode dans le cas d'une méthode, nom de la table pour un enregistrement, etc.), passez une chaîne vide dans *valeur3*. **Attention** : le nom défini par cette instruction sera utilisé pour tous les documents d'impression de la session tant qu'un nouveau nom ou une chaîne vide ne sera pas passé(e).

Si la valeur passée pour une *option* est invalide ou si l'*option* n'est pas disponible sur l'imprimante, la commande retourne une erreur (que vous pouvez intercepter à l'aide d'une méthode de gestion d'erreur installée par la commande WR APPELER SUR ERREUR) et la valeur courante de l'option est inchangée. La variable système *OK* prend la valeur 1 si la commande a été exécutée correctement, sinon elle prend la valeur 0.

*Référence :* [WR LIRE OPTION IMPRESSION,](#page-15-1) VALEURS OPTION IMPRESSION (4D)

### <span id="page-15-1"></span><span id="page-15-0"></span>**WR LIRE OPTION IMPRESSION**

WR LIRE OPTION IMPRESSION(zone;option;valeur1{; valeur2{; valeur3}})

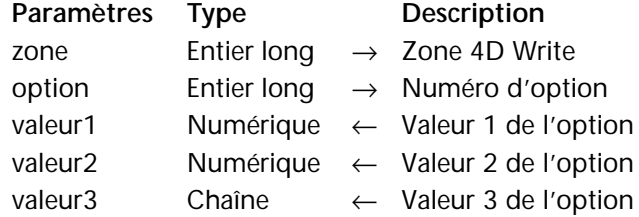

La commande WR LIRE OPTION IMPRESSION retourne la ou les valeur(s) courante(s) d'une *option* d'impression.

Le paramètre *option* vous permet de désigner l'option à lire. Vous pouvez passer une valeur ou une des constantes prédéfinies suivantes, placées dans le nouveau thème "WR Options d'impression" :

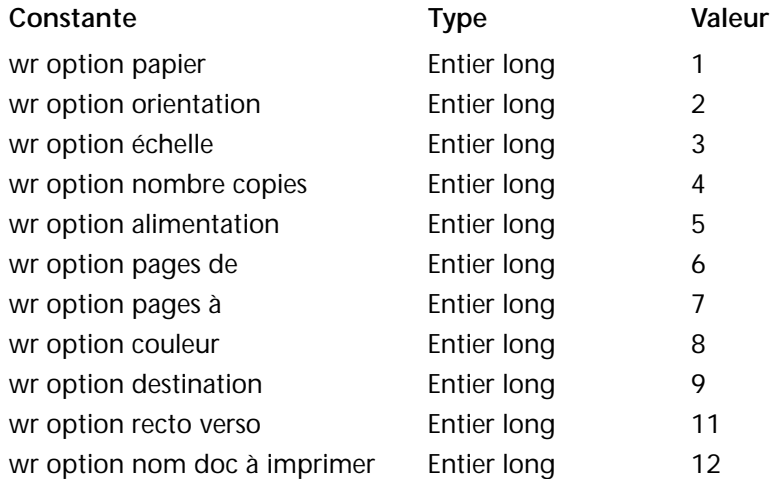

La commande retourne dans les paramètres *valeur1* ainsi que (facultativement) *valeur2* et *valeur3* la ou les valeur(s) courante(s) de l'*option* spécifiée. Pour plus d'informations sur les options et les valeurs possibles, reportez-vous à la description de la commande [WR FIXER](#page-12-1)  [OPTION IMPRESSION](#page-12-1). A noter les spécificités suivantes de la commande WR LIRE OPTION IMPRESSION :

- *option* = 1 (wr option papier) : retourne le nom du papier courant dans *valeur3* si ce paramètre est passé (dans ce cas *valeur1* et *valeur2*  reçoivent 0). Si *valeur3* est omis, la commande retourne respectivement la hauteur et la largeur du papier dans *valeur1* et *valeur2*. Utilisez la commande VALEURS OPTION IMPRESSION pour connaître le nom, la hauteur et la largeur de tous les formats de papier proposés par l'imprimante.
- *option* = 2 (wr option orientation) : retourne 1 (Portrait) ou 2 (Paysage). Si une option d'orientation différente est utilisée, *valeur1* prend la valeur 0.
- *option* = 5 (wr option alimentation) : retourne dans *valeur1* l'indice, dans le tableau des bacs retourné par la commande VALEURS OPTION IMPRESSION, du bac papier utilisé (*valeur2* doit être omis).

*Note* Cette option est utilisable sous Windows uniquement.

- *option* = 6 et *option* = 7 (wr option pages de et wr option pages à) : si toutes les pages sont imprimées, la commande retourne 1 dans *valeur1* pour wr option pages de et -1 dans *valeur1* pour wr option pages à.
- *option* = 8 (wr option couleur) : retourne dans *valeur1* un code indiquant le mode de prise en charge de la couleur : 1=Noir et blanc (monochrome), 2=Couleur.
- *Note* Cette option est utilisable sous Windows uniquement.
	- *option* = 9 (wr option destination) : si la valeur courante n'est pas dans la liste prédéfinie, *valeur1* contient -1 et la variable système *OK* vaut 1. Si une erreur se produit, *valeur1* et la variable système *OK* valent 0. Si *valeur1* contient une valeur prédéfinie différente de 1, *valeur3* contient le chemin d'accès du fichier imprimé. Dans tous les cas, *valeur2* contient 0.

■ *option* = 11 (wr option recto verso) : retourne 0 (Standard ou Recto, valeur par défaut) ou 1 (Recto-verso) dans *valeur1*. Si *valeur1* vaut 1, *valeur2* peut retourner une des valeurs suivantes : 0=Reliure à gauche (valeur par défaut), 1=Reliure en haut.

*Note* Cette option est utilisable sous Windows uniquement.

■ *option* = 12 (wr option nom doc à imprimer) : retourne dans *valeur3* le nom du document d'impression courant, s'il a été défini au préalable (*valeur1* et *valeur2* reçoivent 0). Sinon, une chaîne vide est retournée.

La variable système *OK* prend la valeur 1 si la commande a été exécutée correctement, sinon elle prend la valeur 0.

*Référence :* [WR FIXER OPTION IMPRESSION](#page-12-1), VALEURS OPTION IMPRESSION (4D)

## <span id="page-17-0"></span>**Prise en charge du clic droit**

La prise en charge du **clic droit** (Windows et MacOS) et de la combinaison **Control+clic** (MacOS) a été modifiée dans 4D Write 2004.

Désormais, le contenu du menu contextuel qui apparaît lorsque l'utilisateur effectue un clic droit dans un document 4D Write est conforme aux standards des traitements de texte. Les actions proposées par le menu sont différentes en fonction de l'emplacement du clic : entête, pied de page, texte, image :

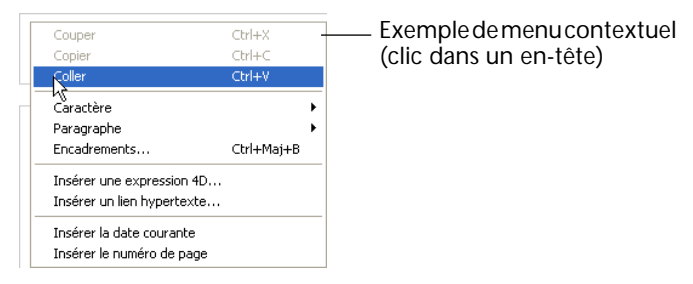

En outre, les développeurs peuvent personnaliser le contenu de ce menu :

■ les commandes du menu contextuel sont activées ou désactivées en même temps que les commandes correspondantes dans les menus standard lors de l'appel de la commande WR VERROUILLER COM-MANDE.

■ la commande WR APPELER SUR EVENEMENT permet de gérer les clics droits.

#### <span id="page-18-0"></span>**WR APPELER SUR EVENEMENT**

WR APPELER SUR EVENEMENT (zone; événement; méthEvénement)

**Thème** : WR Utilitaires.

Le paramètre *événement* accepte une nouvelle constante relative au **clic droit** (ou à la combinaison **Control+clic** sous MacOS), disponible dans le thème "WR Evénements" :

 $\blacksquare$  wr sur clic droit (4)

Cette constante permet de gérer par programmation l'affichage des menus contextuels dans la *zone*.

Lorsque le paramètre *événement* est égal à 4 (wr sur clic droit), \$6 indique le type de menu contextuel sur le point d'être affiché (en fonction de l'emplacement du clic) :

- Si \$6 est égal à 1, un menu contextuel de type 1 (clic dans l'entête/le pied de page) est affiché.
- Si \$6 est égal à 2, un menu contextuel de type 2 (clic dans le texte de la zone de corps) est affiché.
- Si \$6 est égal à 3, un menu contextuel de type 3 (clic dans une image de la zone de corps) est affiché.

## <span id="page-18-1"></span>**Zoom dans la page**

Il est désormais possible de définir une valeur de zoom pour l'affichage de chaque zone 4D Write. La modification de cette valeur s'effectue via une combo box située dans la barre d'outils **Standard** :

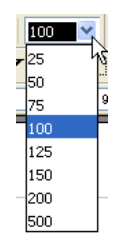

Vous pouvez choisir une valeur de réduction ou de grossissement prédéfinie ou saisir une valeur personnalisée en %, située entre 25 et 500.

Les commandes WR FIXER PROPRIETE ZONE et WR LIRE PROPRIETE ZONE permettent de gérer cette fonction par programmation.

### <span id="page-19-0"></span>**WR FIXER PROPRIETE ZONE, WR LIRE PROPRIETE ZONE**

WR FIXER PROPRIETE ZONE (zone; propriété; valeur{; valeurAlpha})

WR LIRE PROPRIETE ZONE (zone; propriété; valeur{; valeurAlpha})

**Thème** : WR Options de la zone.

Le paramètre *propriété* accepte une nouvelle constante, disponible dans le thème "WR Propriétés de zone" :

■ wr facteur de zoom (13)

Cette constante permet de fixer et de lire par programmation le facteur de zoom courant dans la zone. Le paramètre *valeur* contient le pourcentage de zoom (entre 25 et 500).

### <span id="page-19-1"></span>**Options d'insertion des images dans la page**

Les options d'insertion des images dans la page ont été modifiées afin d'améliorer la prise en charge des exportations au format RTF de documents contenant des images "dans la page".

Désormais, les combinaisons d'options proposées dépendent du paramétrage des en-têtes et pieds de page dans les Préférences :

■ Lorsque l'option **Première page différente** est cochée dans les Préférence, 4D Write permet de coller l'image dans toutes les pages sauf la première.

■ Lorsque l'option **Paires et impaires différentes** est cochée dans les Préférence, 4D Write permet de coller l'image dans les pages paires ou les pages impaires uniquement.

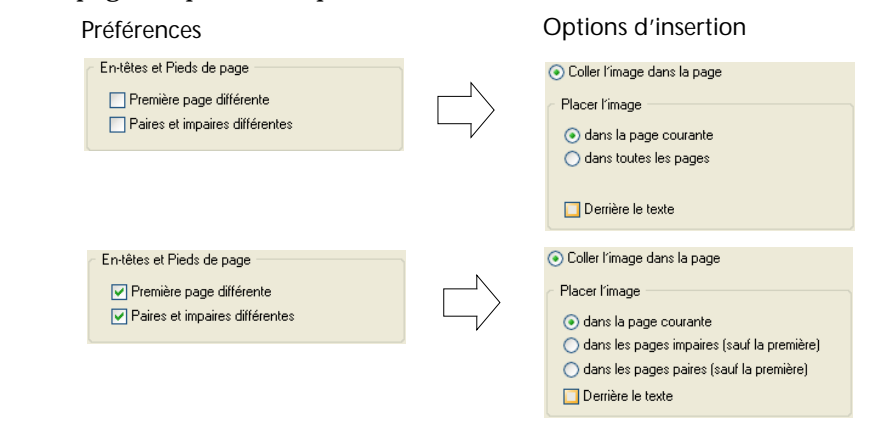

*Note de compatibilité* Les documents créés avec une version précédente de 4D Write ne sont pas convertis, ils conservent par défaut leurs paramètres antérieurs.

> Les commandes WR INSERER IMAGE, WR FIXER INFO IMAGE DANS PAGE et WR LIRE INFO IMAGE DANS PAGE ont également été modifiées.

<span id="page-20-0"></span>**WR INSERER IMAGE** WR INSERER IMAGE(zone; image{; destination{; posHoriz{; posVert{; derrière{; pageUne}}}}})

**Thème** : WR Gestion des images.

Le paramètre *destination* accepte désormais de nouvelles valeurs :

- Si *destination* est supérieur à 0, l'image sera visible sur la page de numéro *destination*. La valeur doit tenir compte du début de numérotation.
- Si *destination* est égal à -11, l'image sera insérée dans la page et sera affichée dans les pages droites si les en-têtes pairs et impairs sont différents, et sinon dans toutes les pages.
- Si *destination* est égal à -12, l'image sera insérée dans la page et sera affichée dans les pages gauches uniquement si les en-têtes pairs et impairs sont différents.
- Si *destination* est égal à -4, l'image sera insérée dans la page et visible sur la page courante (celle qui contient le curseur ou la sélection courante).

Par souci de compatibilité, les autres valeurs proposées dans la version précédente de la commande (-1, -2 et -3) sont toujours prises en charge. Leur utilisation est toutefois déconseillée. Le résultat obtenu dépend des paramètres d'en-têtes et de pieds de page définis.

De même, le paramètre *pageUne* n'est désormais pris en compte que si le paramètre *destination* vaut -1, -2 ou -3. Dans les autres cas, il est ignoré et doit être omis.

<span id="page-21-2"></span><span id="page-21-0"></span>**WR FIXER INFO IMAGE DANS PAGE** WR FIXER INFO IMAGE DANS PAGE(zone; numImage; page; derrière; pageUne; posHoriz; posVert; largeur; hauteur)

**Thème** : WR Gestion des images.

Le paramètre *page* accepte désormais de nouvelles valeurs :

- Si *page* est égal à -11, l'image sera visible dans les pages droites si les entêtes pairs et impairs sont différents, et sinon dans toutes les pages.
- Si *page* est égal à -12, l'image sera visible dans les pages gauches si les en-têtes pairs et impairs sont différents.
- Si *page* est égal à -4, la valeur n'est pas modifiée.

Par souci de compatibilité, les autres valeurs proposées dans la version précédente de la commande (-1, -2 et -3) sont toujours prises en charge. Leur utilisation est toutefois déconseillée. Le résultat obtenu dépend des paramètres d'en-têtes et de pieds de page définis.

En outre, le paramètre *pageUne* a été conservé par souci de compatibilité uniquement. Il n'est désormais pris en compte que si le paramètre *page* vaut -1, -2 ou -3. Dans les autres cas, il est ignoré. Pour ne pas l'utiliser, passez -1 dans le paramètre *pageUne*.

#### <span id="page-21-1"></span>**WR LIRE INFO IMAGE DANS PAGE**

WR FIXER INFO IMAGE DANS PAGE(zone; numImage; page; derrière; pageUne; posHoriz; posVert; largeur; hauteur)

**Thème** : WR Gestion des images.

Les paramètres *page* et *pageUne* ont été modifiés de manière à prendre en compte les modifications apportées aux options d'insertion des images dans la page. Pour plus d'informations, reportez-vous à la description de la routine [WR FIXER INFO IMAGE DANS PAGE,](#page-21-2) page 22.

## <span id="page-22-0"></span>**Correction orthographique**

4D Write 2004 inclut en standard un utilitaire de correction orthographique, disponible en plusieurs langues.

L'ancien mécanisme de gestion de correcteurs (basé sur le standard CSAPI) n'est plus pris en charge :

- la page **Correcteur** de la boîte de dialogue des Préférences de 4D Write a été supprimée,
- la commande **Langage** du menu **Outils** de 4D Write a également été supprimée.

La langue utilisée pour la vérification orthographique est désormais la langue courante de l'application 4D. La commande CHANGER DICTIONNAIRE du langage de 4<sup>e</sup> Dimension permet de changer le dictionnaire courant.

La boîte de dialogue du correcteur d'orthographe est identique à celle des versions précédentes de 4D Write.

Deux modes de vérification sont désormais disponibles :

- la vérification déclenchée via la commande **Correcteur orthographi que...** dans le menu **Outils** (identique aux versions précédentes),
- la vérification en cours de frappe. Cette nouvelle option provoque le soulignement instantané des mots dont l'orthographe semble incorrecte :

Les tableaux sont des variabes Mot incorrect détecté

Pour activer ce mode, vous devez cocher l'option **Vérification en cours de frappe** située dans les Préférences de 4D Write :

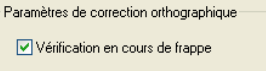

Les commandes WR FIXER PROPRIETE ZONE et WR LIRE PROPRIETE ZONE permettent de modifier et de lire par programmation le mode "vérification en cours de frappe" pour une zone spécifique.

#### <span id="page-23-0"></span>**WR FIXER PROPRIETE ZONE, WR LIRE PROPRIETE ZONE**

WR FIXER PROPRIETE ZONE (zone; propriété; valeur{; valeurAlpha})

WR LIRE PROPRIETE ZONE (zone; propriété; valeur{; valeurAlpha})

**Thème** : WR Options de la zone.

Le paramètre *propriété* accepte une nouvelle constante, disponible dans le thème "WR Propriétés de zone" :

■ wr vérification pendant frappe (16)

Cette constante permet de fixer et de lire par programmation l'option de vérification en cours de frappe pour la *zone*, quel que soit l'état de la case à cocher située dans les Préférences.

## <span id="page-24-0"></span>**3 4D View 2004**

Les nouveautés proposées dans la version 2004 du plug-in 4D View concernent les sujets suivants :

- gestion par programmation des tris des colonnes,
- retours à la ligne automatique,
- événements de redimensionnement des lignes et colonnes.

### <span id="page-24-1"></span>**Tri des colonnes**

4D View 2004 simplifie la prise en charge des tris des données des colonnes en cas de clic sur leur en-tête.

Pour cela, les nouveautés suivantes sont disponibles :

- Les commandes PV FIXER PROPRIETE ZONE et PV Lire propriete zone (thème "PV Zone") acceptent une nouvelle propriété de zone : pv tri entêtes.
- Une nouvelle commande PV TRIER COLONNE, ajoutée dans le thème "PV Manipulation cellule", permet de trier directement une colonne.
- Le nouveau thème de constantes "PV Tri entêtes" regroupe les valeurs de tri possibles.
- Le nouvel événement pv sur tri colonne permet de personnaliser les tris.

<span id="page-24-2"></span>**PV FIXER PROPRIETE**  PV FIXER PROPRIETE ZONE (zone; propriété; valeur) **ZONE, PV Lire propriete zone** PV Lire propriete zone (zone; propriété)  $\rightarrow$  Entier long Le paramètre *propriété* accepte une nouvelle valeur, permettant de fixer ou de lire l'autorisation ou non du tri standard (géré par 4D View) des colonnes en cas de clic sur leur en-tête. Pour cela, une nouvelle constante est disponible dans le thème "PV Propriétés zone" : pv tri entêtes.

#### **pv tri entêtes**

Permet d'autoriser ou d'interdire le tri standard des données lors d'un clic sur un en-tête de colonne (données dynamiques ou statiques). Valeurs associées : constantes du thème "PV Tri entêtes".

- pv tri non autorisé (valeur par défaut) : 4D View n'effectue pas de tri standard lorsque l'utilisateur clique sur un en-tête de colonne (le tri peut cependant être géré de manière personnalisée par le développeur ).
- pv tri autorisé : 4D View effectue un tri standard lorsque l'utilisateur clique sur un en-tête de colonne. Dans ce cas, un symbole apparaît dans l'en-tête afin d'indiquer le tri. Des clics successifs provoquent alternativement un tri ascendant et descendant :

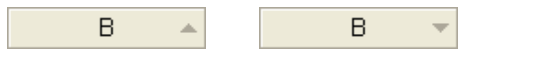

Un tri sur une colonne dynamique entraîne un tri synchronisé des autres colonnes, de façon à ce que les enregistrements conservent toujours leur état initial.

Un tri sur une colonne statique ne trie que la colonne.

### <span id="page-25-0"></span>**PV TRIER COLONNE** PV TRIER COLONNE(zone; colonne; ordre)

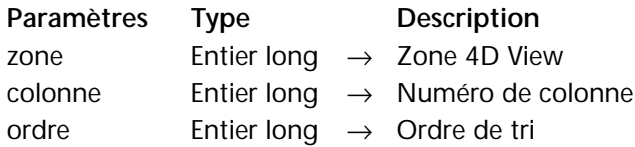

**Thème** : PV Manipulation cellule

La commande PV TRIER COLONNE permet d'effectuer un tri standard, par ordre croissant ou décroissant, sur la colonne définie par le paramètre *colonne* dans la *zone* 4D View.

Un tri standard sur une colonne dynamique entraîne un tri synchronisé des autres colonnes, de façon à ce que les enregistrements conservent toujours leur état initial.

Un tri sur une colonne statique ne trie que la colonne.

Pour définir le paramètre *ordre*, utilisez une des constantes suivantes, placées dans le thème "PV Tri entêtes" :

<span id="page-26-0"></span>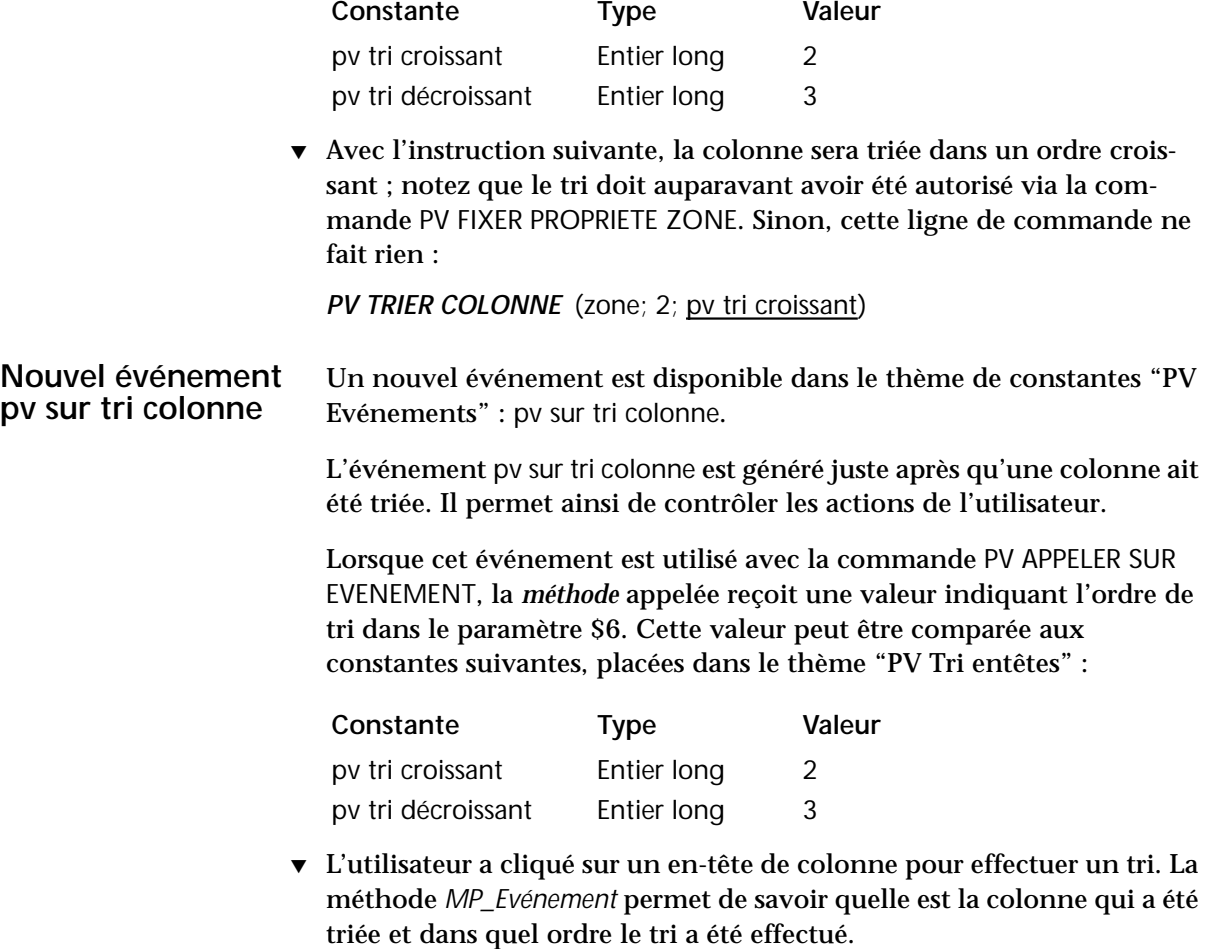

Installation de la méthode qui sera appelée lors de l'événement pv sur tri colonne :

PV APPELER SUR EVENEMENT(zone; pv sur tri colonne; "MP\_Evénement")

Voici la méthode *MP\_Evénement* :

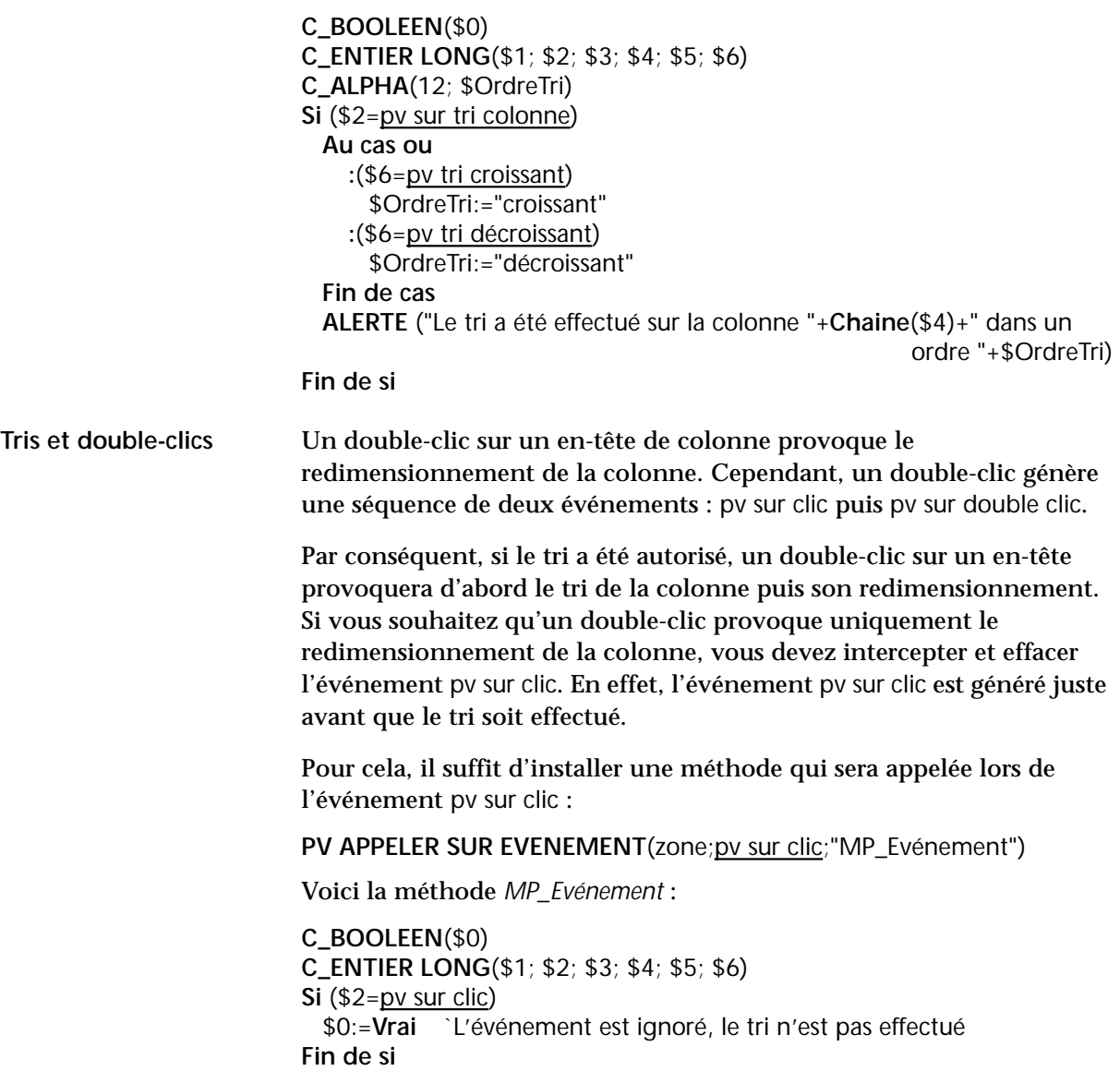

## <span id="page-28-0"></span>**Retour à la ligne automatique**

4D View permet désormais d'activer une fonction provoquant le retour à la ligne automatique du contenu d'une cellule lorsqu'il excède la largeur de la cellule. Par défaut, lorsque cette fonction n'est pas activée, le contenu des cellules déborde sur les cellules adjacentes.

Pour cela, une nouvelle constante de propriété a été ajoutée dans le thème "PV Propriétés style" : **pv style retour à la ligne auto** (33). Les valeurs pouvant être associées à cette constante sont pv valeur vrai et pv valeur faux.

Cette constante peut être utilisée avec les commandes suivantes : PV FIXER PROPRIETE CELLULE PV FIXER PROPRIETE PLAGE PV FIXER PROPRIETE STYLE

▼ Soit la zone 4D View suivante :

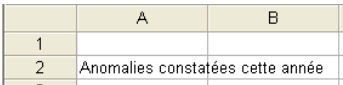

Après exécution de cette instruction :

**PV FIXER PROPRIETE CELLULE** (zone;1;2;pv style retour à la ligne auto; pv valeur vrai)

... le contenu de la cellule 1;2 passe automatiquement à la ligne :

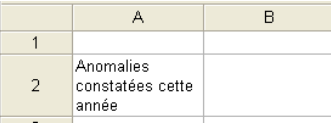

Si la colonne est redimensionnée, les retours à la ligne automatiques sont recalculés si nécessaire.

*Note* Des retours à la ligne "forcés" peuvent être insérés manuellement via la combinaison **Ctrl+Retour chariot** (Windows) ou **Commande+Retour chariot** (MacOS).

### <span id="page-29-0"></span>**Evénements de redimensionnement**

Deux nouveaux événements liés au redimensionnement ont été ajoutés dans le thème de constantes "PV Evénements" :

```
pv sur redimensionnement col (12)
pv sur redimensionnement ligne (13)
```
Ces événements sont renvoyés lorsqu'une colonne ou une ligne est redimensionnée par l'utilisateur.

*Note* Ces événements ne sont pas renvoyés si les colonnes ou les lignes sont redimensionnées par le langage (via les commandes PV FIXER LARGEUR COLONNES ou PV FIXER HAUTEUR LIGNES).

## **4 4D Draw 2004**

La version 2004 du plug-in 4D Draw comporte trois principales nouveautés :

- nouvelle commande dr\_LIRE POSITION SOURIS,
- nouvelles options globales,
- gestion des impressions liées.

## **Nouvelle commande**

Le thème "DR Contrôle" s'est enrichi d'une nouvelle commande, permettant de connaître l'emplacement du curseur de la souris.

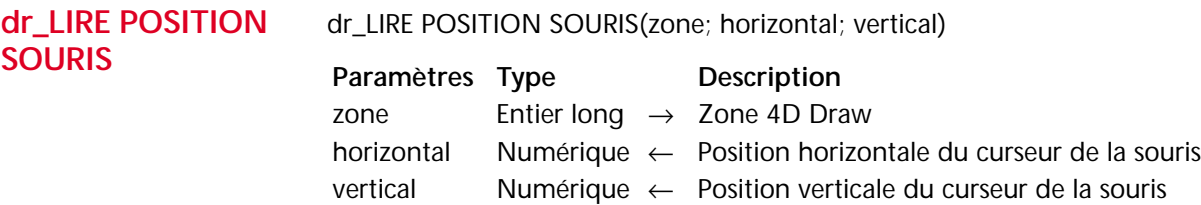

La commande dr\_LIRE POSITION SOURIS retourne dans les variables *horizontal* et *vertical* l'emplacement courant du curseur de la souris. Cette position est calculée par rapport à l'origine de la *zone* et est exprimée dans l'unité de base (Pouce, Point, Centimètre). La commande dr\_Base vers echelle permet de convertir l'unité de base en unité de l'échelle.

La commande retourne l'emplacement du curseur de la souris, que le bouton soit enfoncé ou non. Lors d'un glisser ou d'un redimensionnement, dr\_LIRE POSITION SOURIS retourne la position de la souris au moment où le bouton de la souris a été relâché.

Si la commande a été correctement exécutée, la variable système OK prend la valeur 1, sinon elle prend la valeur 0.

▼ Cet exemple détaille l'installation d'une méthode process affichant dans une fenêtre séparée les coordonnées de la souris lorsqu'elle survole la zone 4D Draw.

La méthode *zDrInfoGetMouse* lance le process retournant la position de la souris :

`Méthode zDrInfoGetMouse **C\_ENTIER LONG**(\$NewProc) \$NewProc:=**Nouveau process**("zDrGetMouse";256;"MonTest";Drawzone)

La méthode *zDrGetMouse*, appelée via le process *\$NewProc*, affiche les coordonnées X et Y de la souris dans une fenêtre jusqu'à ce que l'utilisateur appuie sur la touche **Maj** :

`Méthode zDrGetMouse **C\_REEL**(\$MouseX;\$MouseY) \$ref:=**Creer fenetre**(50;80;300;125;-Fenêtre palette;"Position souris"; "CloseBox")

```
POSITION MESSAGE(1;0)
MESSAGE("Appuyez sur Majuscule pour quitter le process")
POSITION MESSAGE(1;1)
MESSAGE("Valeurs en X / Y")
Repeter
 dr_LIRE POSITION SOURIS ($1;$MouseX;$MouseY)
 POSITION MESSAGE(1;2)
 MESSAGE(Chaine($MouseX)+" / "+Chaine($MouseY)+" ")
Jusque (Majuscule enfoncee)
FERMER FENETRE
```
## **Nouvelles options globales**

Dans les versions précédentes de 4<sup>e</sup> Dimension, l'utilitaire 4D Customizer Plus permettait de personnaliser diverses options de 4D Draw (mode de sélection, touches de verrouillage...). Cet utilitaire ayant été supprimé de la gamme 4<sup>e</sup> Dimension 2004, les principaux paramétrages sont désormais accessibles via les commandes suivantes de 4D Draw :

- dr\_FIXER OPTIONS GLOBALES et dr\_LIRE OPTIONS GLOBALES (thème "DR Paramétrages")
- dr\_VERROUILLER ZONE (thème "DR Contrôle").

#### <span id="page-32-0"></span>**dr\_FIXER OPTIONS GLOBALES**

dr\_FIXER OPTIONS GLOBALES(écriture; lecture*{; sélection{; grille{; verrHor{; verrVert}}}}*)

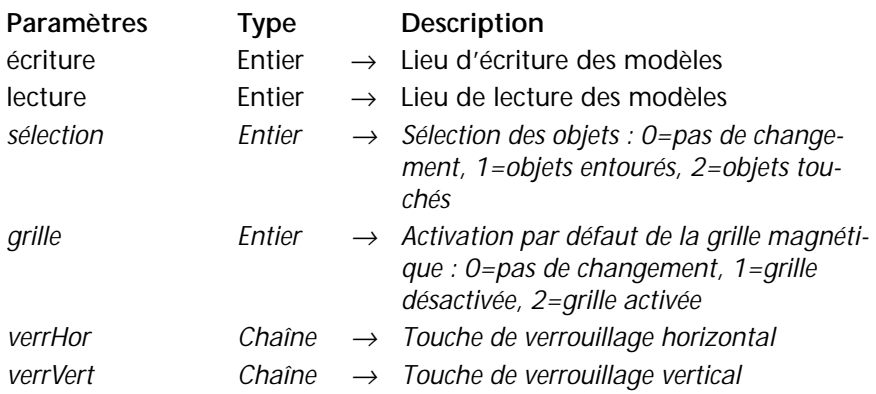

La commande dr\_FIXER OPTIONS GLOBALES accepte quatre paramètres supplémentaires, permettant d'accéder à de nouvelles options globales :

■ *sélection* : ce paramètre modifie la manière dont les objets seront sélectionnés dans les zones 4D Draw.

- Si vous passez 1, seuls les objets entièrement inclus dans le rectangle de sélection seront sélectionnés (fonctionnement par défaut). - Si vous passez 2, tous les objets 4D Draw touchés par le rectangle de

sélection seront sélectionnés. Ce mode de sélection est identique à celui de l'éditeur de formulaires de 4e Dimension.

Pour ne pas modifier ce paramétrage, passez 0.

■ *grille* : ce paramètre permet de fixer l'état initial de la grille magnétique dans tous les documents 4D Draw ouverts ou créés.

- Si vous passez 1, la grille est désactivée (fonctionnement par défaut). - Si vous passez 2, la grille est activée.

Pour ne pas modifier ce paramétrage, passez 0.

■ *verrHor* et *verrVert* : ces paramètres permettent de désigner les touches de verrouillage horizontal et vertical qui peuvent être utilisées lors de la création d'objets. Le fait d'appuyer sur une de ces touches alors que vous êtes en train de dessiner un objet verrouille la dimension de l'objet associée à la touche.

Par défaut, les touches *h* et *v* sont utilisées respectivement pour le verrouillage horizontal et vertical.

*Référence :* [dr\\_LIRE OPTIONS GLOBALES](#page-33-0)

**ZONE**

<span id="page-33-0"></span>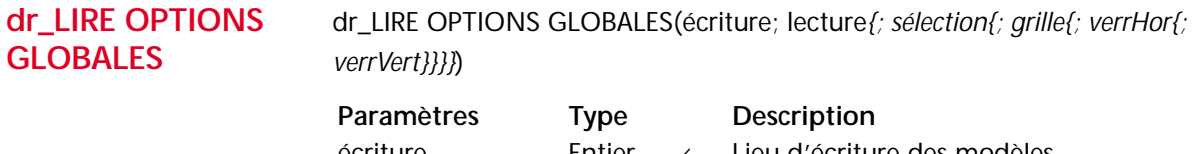

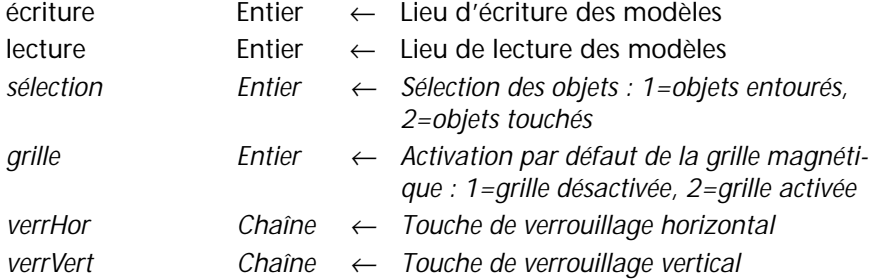

La commande dr\_LIRE OPTIONS GLOBALES retourne quatre paramètres supplémentaires, permettant de connaître la valeur courante de nouvelle options globales.

Pour plus d'informations sur ces nouvelles options, reportez-vous à la description de la commande [dr\\_FIXER OPTIONS GLOBALES,](#page-32-0) page 33.

*Référence :* [dr\\_FIXER OPTIONS GLOBALES](#page-32-0)

**dr\_VERROUILLER**  dr\_VERROUILLER ZONE(zone; mode*{; modeBouton}*)

#### **Paramètres Type Description** zone Entier → Zone 4D Draw mode Entier → Verrouillage de la zone *modeBouton Entier* <sup>→</sup> *Affichage en bouton lorsque la zone est de taille réduite : 0 = oui, 1 = non*

La commande dr\_VERROUILLER ZONE accepte un nouveau paramètre, permettant de spécifier si la *zone* 4D Draw doit être affichée sous forme de bouton lorsque ses dimensions sont trop réduites dans le formulaire.

- Si vous passez 0 dans *modeBouton*, la zone est affichée sous forme de bouton si sa hauteur est inférieure à 150 points ou si sa largeur est inférieure à 300 points. Lorsque l'utilisateur clique sur ce bouton, 4D Draw passe en mode pleine page. Ce fonctionnement est actif par défaut.
- Si vous passez 1 dans *modeBouton*, la zone n'est jamais affichée sous forme de bouton.

## **Gestion des impressions liées**

Il est désormais possible d'effectuer des impressions liées avec 4D Draw 2004.

Par défaut, lors d'appels successifs à la commande dr\_IMPRIMER, des pages peuvent être intercalées entre les différentes tâches d'impression. La commande dr\_MODE EXPERT accepte désormais une nouvelle valeur permettant d'activer le mode "impressions liées".

**dr\_MODE EXPERT** dr\_MODE EXPERT(zone; mode)

**Thème** : DR Contrôle.

La commande dr\_MODE EXPERT permet d'activer le mode "impressions liées" pour la session courante. Lorsque ce mode est activé, 4D Draw stocke toutes les demandes d'impression dans un fichier temporaire sur disque. Les documents ne seront réellement envoyés à l'impression que lorsque le mode "impressions liées" aura été désactivé (via la valeur 667). Ce principe permet de s'assurer que tous les documents seront imprimés en une seule tâche d'impression.

- pour activer le mode "impressions liées", passez la valeur 666 dans le paramètre *mode*,
- pour désactiver le mode (fonctionnement par défaut), passez la valeur 667 dans le paramètre *mode*.
- ▼ Voici un exemple type d'activation du mode "impressions liées" :

\$Zone:=*dr\_Hors ecran dr\_MODE EXPERT* (\$Zone;666) **TOUT SELECTIONNER**([MaTable3]) **Boucle**(\$i;1;**Enregistrements trouves**([MaTable3])) *dr\_ZONE VERS CHAMP* (\$Zone;3;4) *dr\_IMPRIMER* (\$Zone;0) **ENREGISTREMENT SUIVANT**([MaTable3]) **Fin de boucle** *dr\_MODE EXPERT* (\$Zone;667) *dr\_DETRUIRE HORS ECRAN* (\$Zone)

## <span id="page-36-0"></span>**5 4D Pack 2004**

La version 2004 du plug-in 4D Pack comporte trois nouvelles commandes :

- la commande AP Add table and fields, placée dans le thème "4D\_Pack : Utilities", permet d'ajouter par programmation une table et des champs,
- les commandes AP Print settings to BLOB et AP BLOB to print settings (thème "4D\_Pack : Printing") permettent de stocker et de charger l'ensemble des paramètres d'impression.

## <span id="page-36-1"></span>**4D\_Pack : Utilities**

#### <span id="page-36-2"></span>**AP Add table and fields**

AP Add table and fields(nomTable; tabNomsChamps; tabTypesChamps;  $tabLongChamps) \rightarrow Entier long$ 

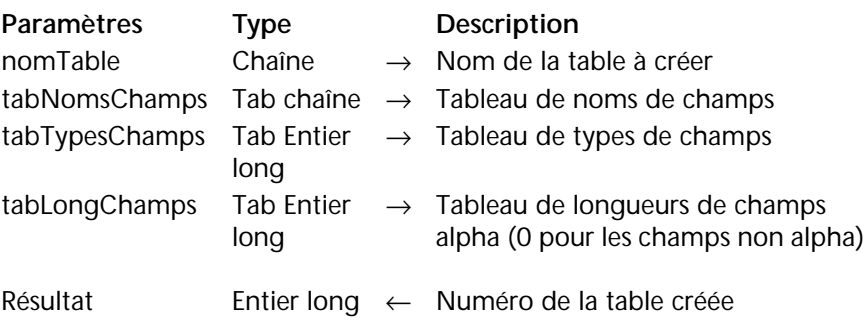

La commande AP Add table and fields permet d'ajouter une table et ses champs dans une structure de base de données 4<sup>e</sup> Dimension.

*Note* Cette commande a été créée principalement pour les besoins des utilisateurs du nouveau plug-in 4D ODBC Pro.

Passez dans *nomTable* le nom de la table. Ce nom peut comporter jusqu'à 31 caractères. Il peut contenir toute combinaison de lettres, chiffres, espaces et tirets bas.

La commande crée dans la table autant de champs qu'il y a d'éléments dans les tableaux *tabNomsChamps*, *tabTypesChamps* et *tabLongChamps*. Les informations passées dans chaque élément sont utilisées pour créer les champs correspondants. Le premier élément des tableaux sera utilisé pour le premier champ de la table, et ainsi de suite.

*Note* Pour créer une table vide, passez des tableaux vides.

■ Passez dans *tabNomsChamps* les noms de tous les champs à créer dans la table *nomTable*.

Chaque nom de champ peut comporter jusqu'à 31 caractères. Il doit débuter par une lettre, vous pouvez ensuite utiliser tout type de lettre ou de chiffre, l'espace et le tiret bas.

■ Passez dans *tabTypesChamps* les types de chaque champ. Vous pouvez utiliser les constantes 4D suivantes, placées dans le thème "Types champs et variables" :

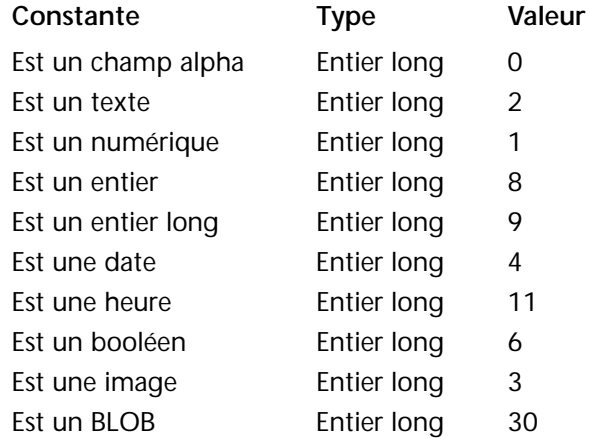

■ Passez dans *tabLongChamps* une longueur pour chaque champ de type alphanumérique créé. Pour les autres types de champs, cette valeur est inutile, vous pouvez passer 0.

Les champs sont créés avec des propriétés par défaut. La table est automatiquement placée dans le groupe "Niveau supérieur".

Si elle a été correctement exécutée, la commande retourne le numéro de la table créée. Ce numéro, attribué automatiquement par 4<sup>e</sup> Dimension, correspond à la valeur retournée par l'expression Nombre de tables + 1.

Si la table n'a pas pu être créée (par exemple si vous passez le nom d'une table existante), la commande retourne 0.

▼ Cette commande permet de créer une table [Employés] :

**TABLEAU ALPHA**(31;tNomsChamps;5) **TABLEAU ENTIER LONG**(tTypesChamps;5) **TABLEAU ENTIER LONG**(tLongChamps;5) **C\_ENTIER LONG**(\$ret)

`Initialisation des tableaux tNomsChamps{1}:="Nom" tTypesChamps{1}:=Est un texte tLongChamps{1}:=0

`...

\$ret:= *AP Add table and fields* ("Employés";tNomsChamps;tTypesChamps; tLongChamps)

### <span id="page-38-0"></span>**4D\_Pack : Printing**

<span id="page-38-2"></span><span id="page-38-1"></span>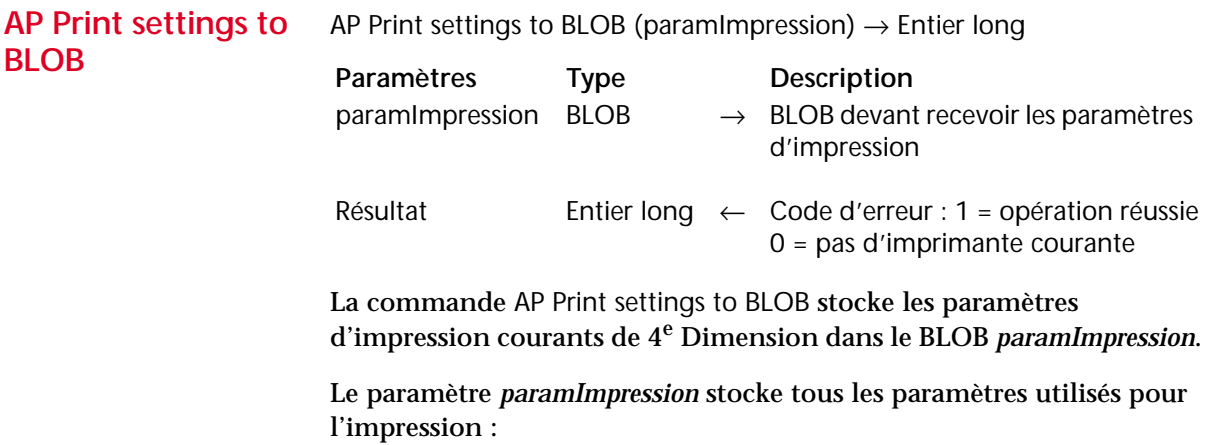

- les paramètres de configuration : papier, orientation, échelle,
- les paramètres d'impression proprement dit : nombre de copies, alimentation, etc.

Le BLOB généré ne doit pas être modifié par programmation, il ne peut être exploité que par la commande AP BLOB to print settings.

La commande retourne 1 si le BLOB a été correctement généré et 0 si aucune imprimante courante n'est sélectionnée.

*Référence :* [AP BLOB to print settings](#page-39-1)

<span id="page-39-1"></span><span id="page-39-0"></span>**AP BLOB to print**  AP BLOB to print settings (paramImpression{; typeParam})  $\rightarrow$  Entier long

## **settings**

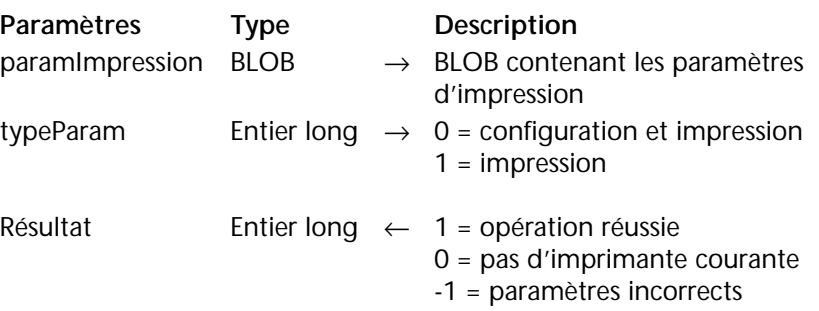

La commande AP BLOB to print settings remplace les paramètres d'impression courants de 4<sup>e</sup> Dimension par les paramètres stockés dans le BLOB *paramImpression*. Ce BLOB doit avoir été généré par la commande [AP Print settings to BLOB](#page-38-2).

Le paramètre *paramImpression* contient deux types de paramètres :

- les paramètres de configuration : papier, orientation, échelle,
- les paramètres d'impression proprement dit : nombre de copies, alimentation, etc.

Vous pouvez choisir de ne charger que les paramètres d'impression. Si vous passez 0 dans *typeParam* ou omettez ce paramètre, tous les paramètres sont utilisés. Si vous passez 1, seuls les paramètres d'impression sont utilisés ; les paramètres de configuration d'impression sont inchangés.

Les nouveaux paramètres d'impression sont appliqués à la totalité de la base et pour toute la session, tant qu'aucune commande telle que UTILISER PARAMETRES IMPRESSION, FIXER OPTION IMPRESSION ou IMPRIMER SELECTION sans le paramètre > ne les modifie.

Les paramètres définis sont notamment utilisés par les commandes IMPRIMER SELECTION, IMPRIMER ETIQUETTES, IMPRIMER

ENREGISTREMENT, Imprimer ligne et QR ETAT, ainsi que par les commandes de menus de 4<sup>e</sup> Dimension, y compris en mode Structure.

Les commandes IMPRIMER SELECTION, IMPRIMER ETIQUETTES, IMPRIMER ENREGISTREMENT doivent impérativement être appelées avec le paramètre > (le cas échéant) afin que le paramétrage défini par AP BLOB to print settings soit conservé.

*Note* Les paramètres d'impression ne sont pas formatés de la même manière sous Windows et MacOS. Par conséquent, la compatibilité du BLOB *paramImpression* entre les deux plates-formes n'est pas garantie.

La commande retourne 1 si le BLOB a été correctement chargé, 0 si aucune imprimante courante n'est sélectionnée et -1 si le BLOB est incorrect.

*Référence :* [AP Print settings to BLOB](#page-38-2)